## *TopoDOT Technotes*

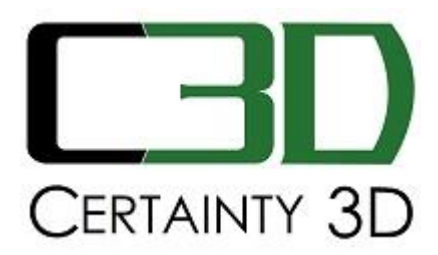

June 15, 2015

To: General Release

From: Mauricio Terneus Certainty 3D, LLC

## **Re: Tool menus disappearing when loading TopoDOT**

## **Background**

TopoDOT utilizes MicroStations DGNLib for generating toolbars and menus. These menus change dynamically according to the current state of TopoDOT. Ex: If TopoDOT is not loaded, the toolboxes will be hidden. In order for TopoDOT to properly update the toolboxes, a MicroStation keyin "customize reload" must be initiated to redraw the interface

Several Bentley products utilize an old technique for generating toolbars/menus within MicroStation. This old technique falls victim to an issue where the generated menus will disappear when the "customize reload" keyin is initiated. The only solution for this is to completely disregard the use of "customize reload" thus not allowing TopoDOT toolboxes to update accordingly.

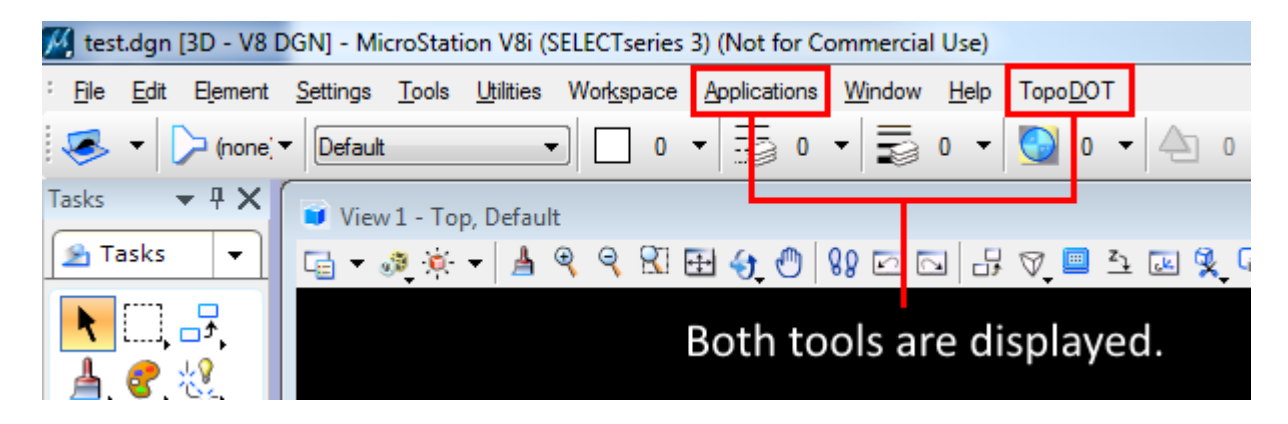

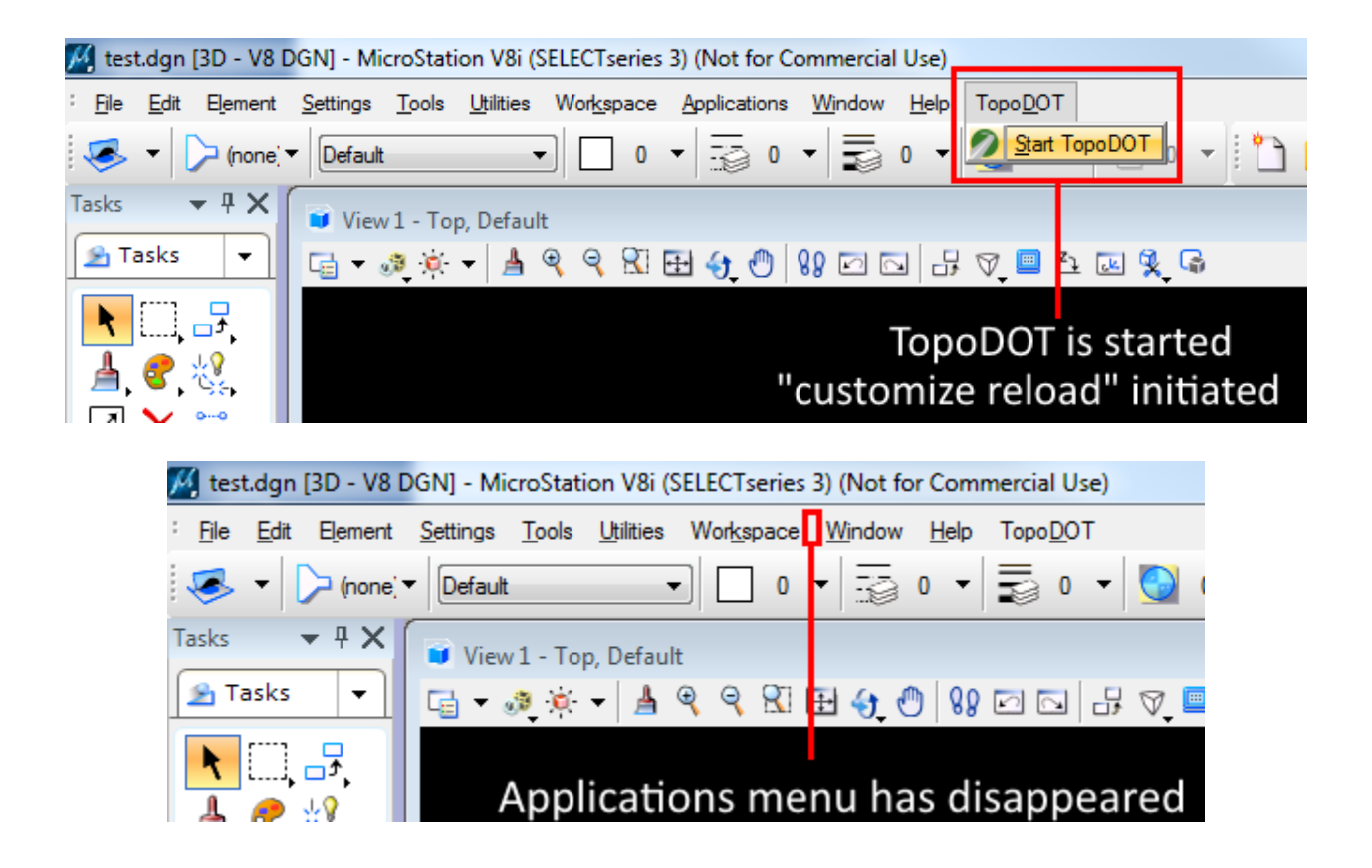

## **Workaround Instructions:**

- *1.* Navigate to your .\MicroStation\config\appl\ directory. *Example: "C:\Program Files (x86)\Bentley\MicroStation V8i (SELECTseries)\MicroStation\config\appl\" directory.*
- *2.* Open the TopoDOT.cfg file in a text editor.
- *3.* Locate the following line *#TDOT\_COMPATIBLE = 1*
- *4.* Change the line to *TDOT\_COMPATIBLE = 1*
- 5. Save changes and restart MicroStation.

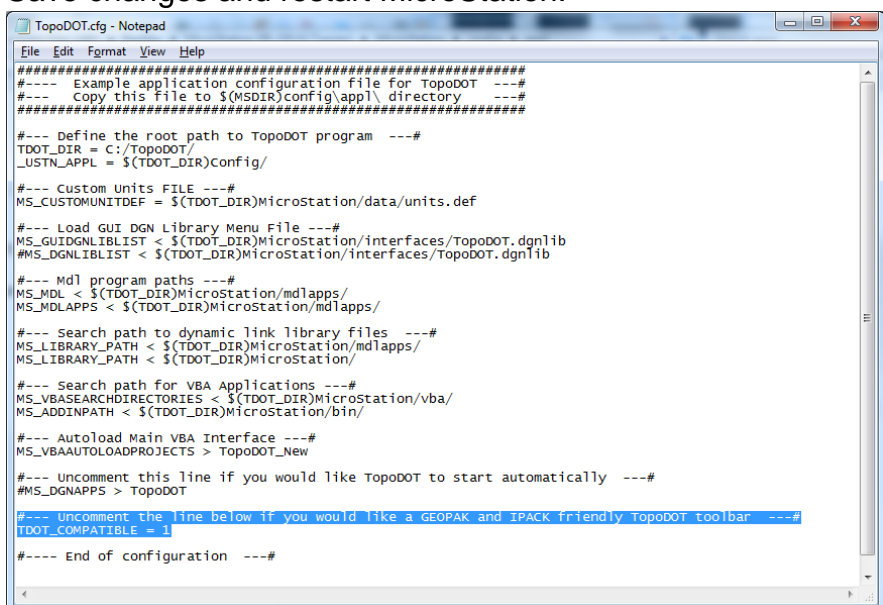

*Questions and/or Comments* Certainty 3D, LLC 7039 Grand National Drive, Suite 100 Orlando, FL 32819 Tel: 407 248 0160 Email: [support@certainty3d.com](mailto:support@certainty3d.com) www.certainty3d.com